# **Maintain employee**

Whenever a new staff/worker/person/crew enter the company, Maintain Employee is the place where user needs to key in the details

Step 1: Navigate yourself to the Maintain Employee panel

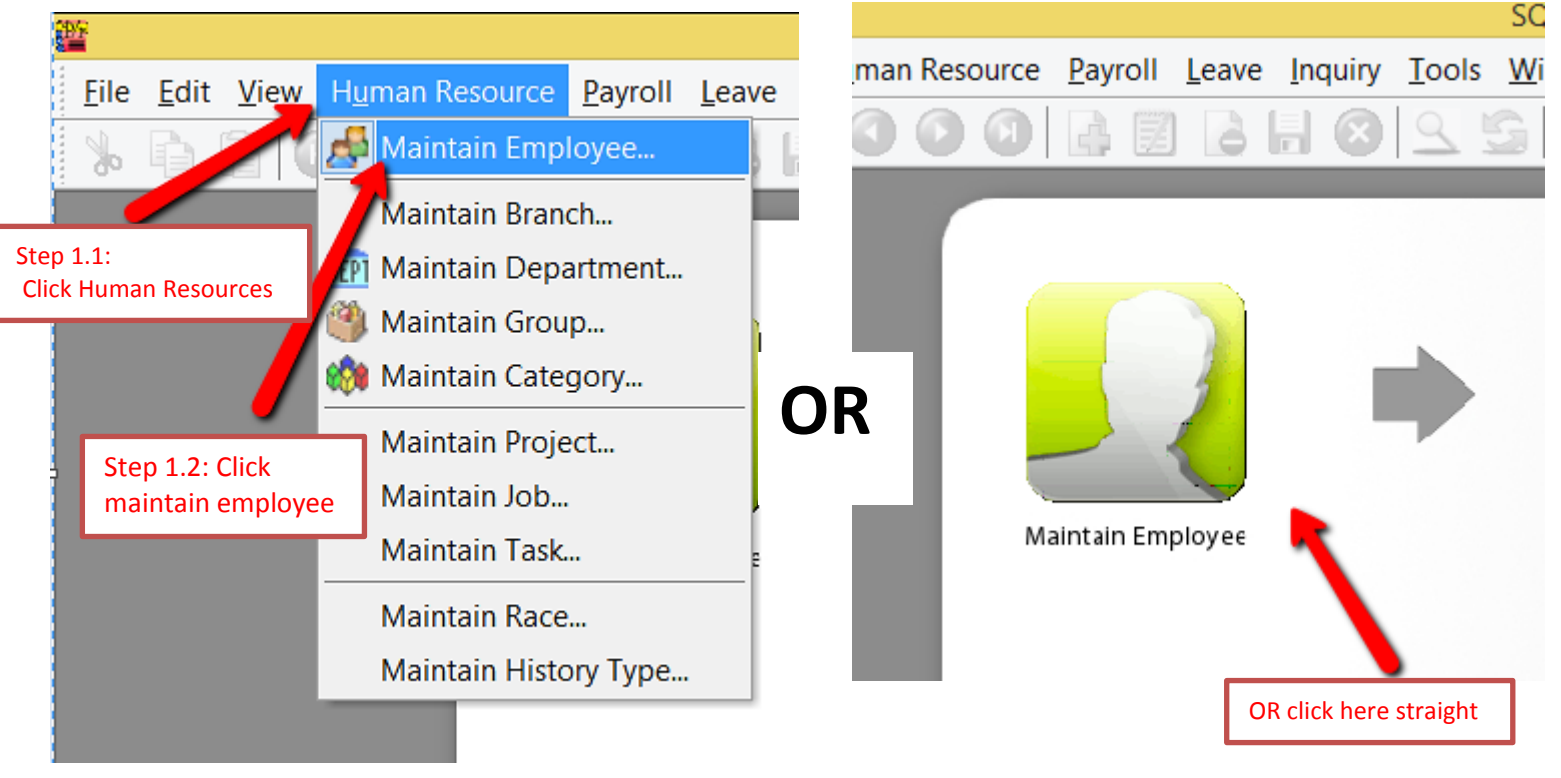

#### Step 2: Click new to create new employee

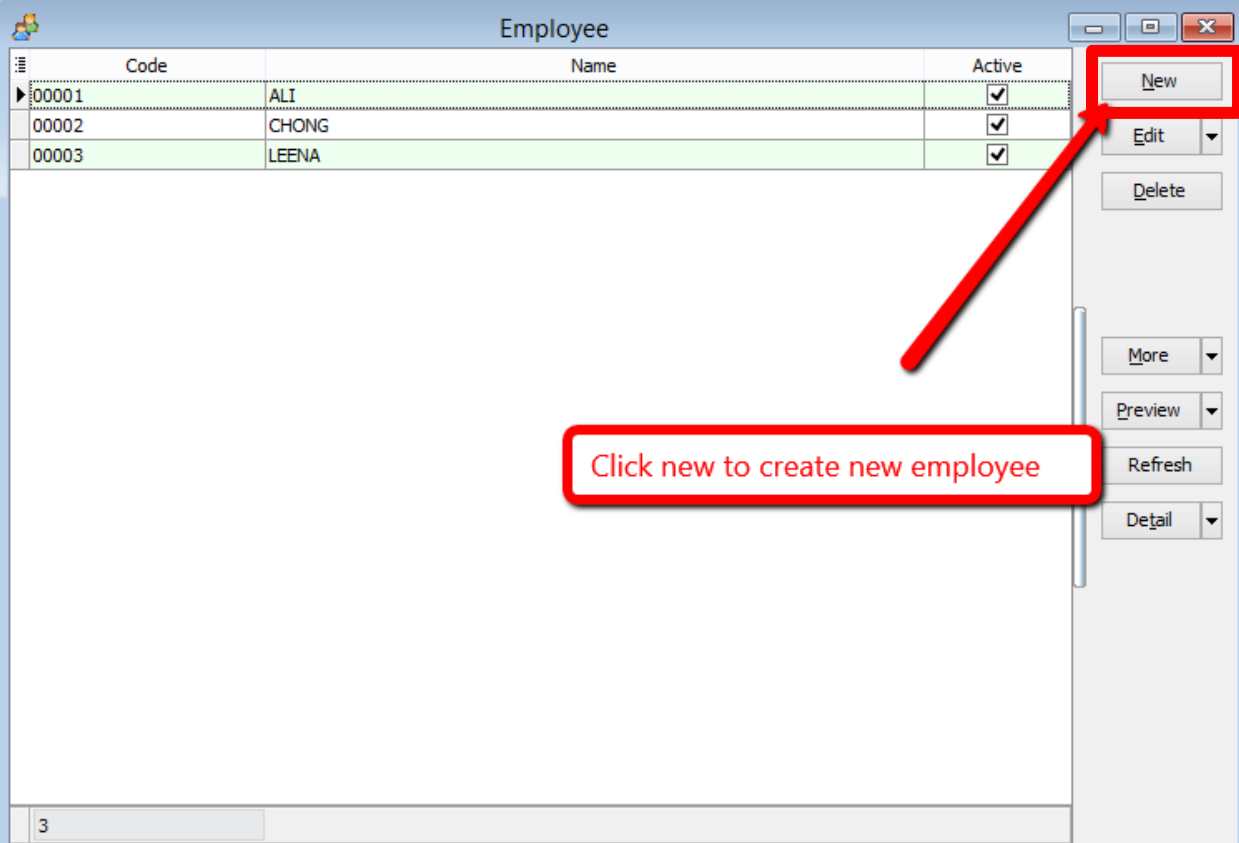

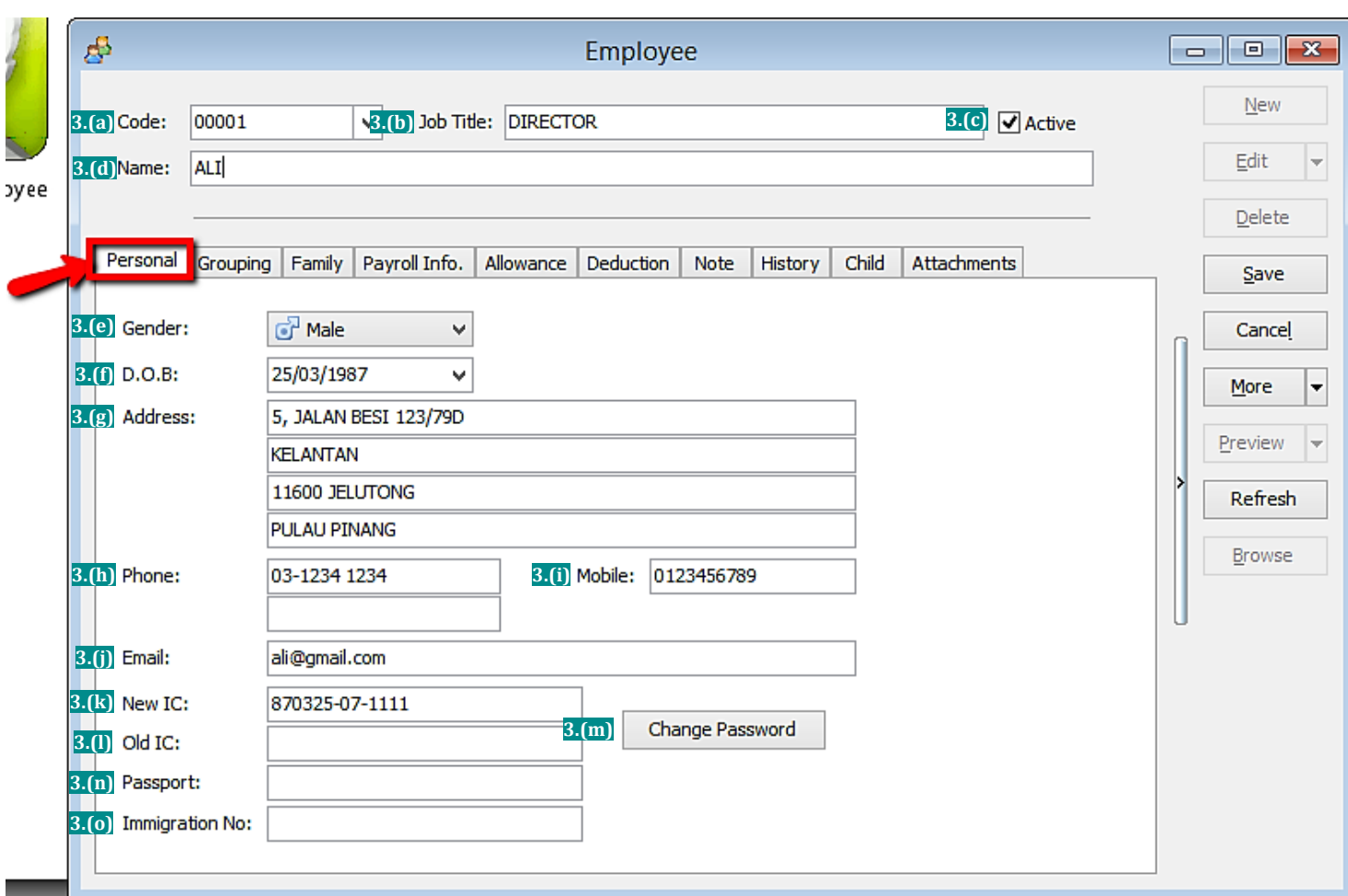

## Step 3: Key in the employee's personal detais

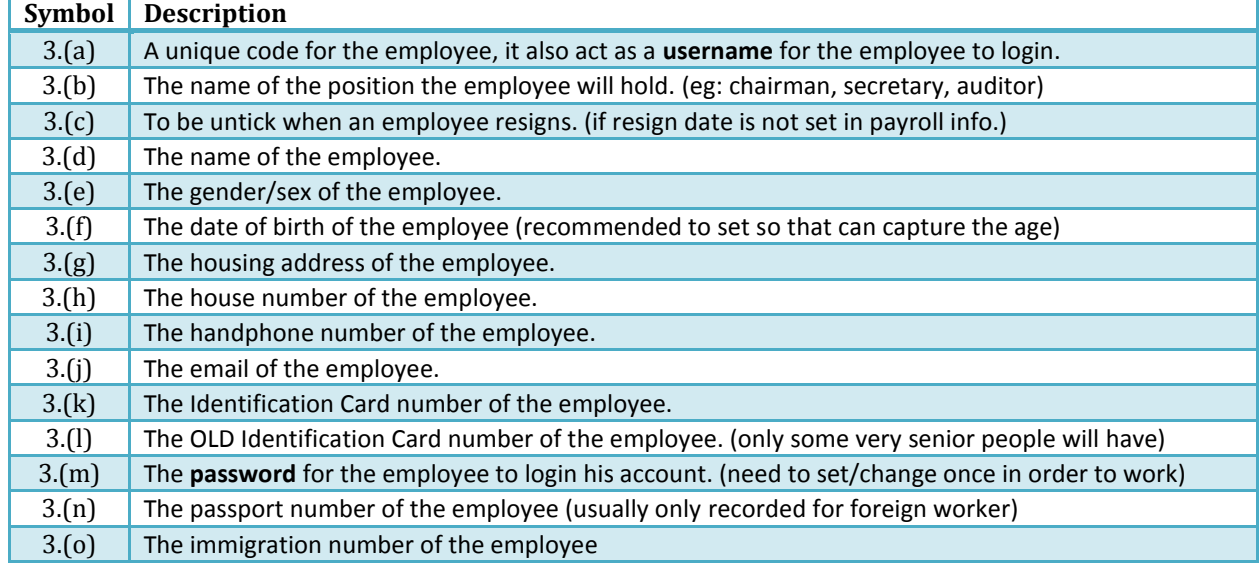

#### Step 4: Key in the employee's grouping details

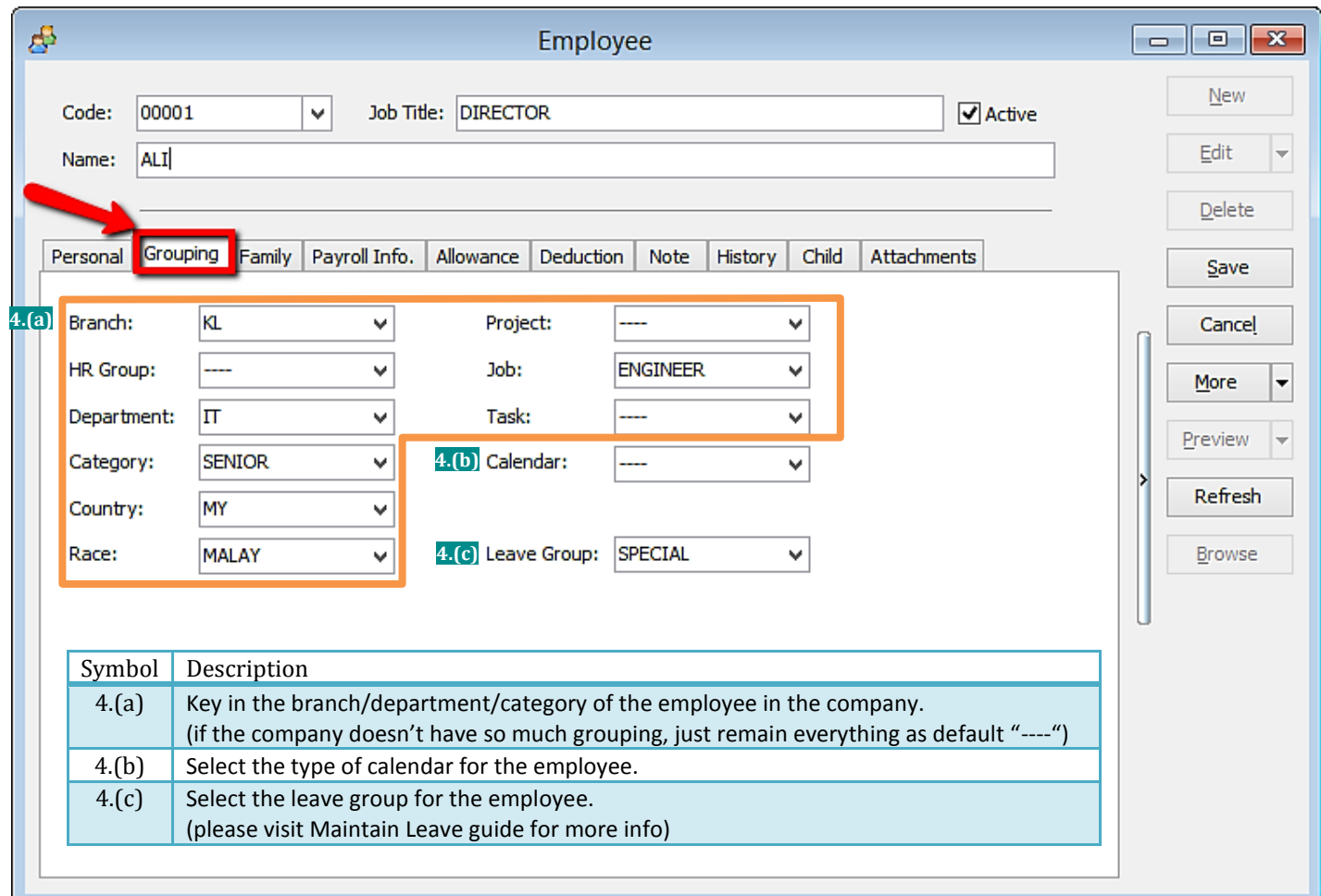

#### Step 4.1: Create new Branch/HR Group/Department/Category/Country/Race

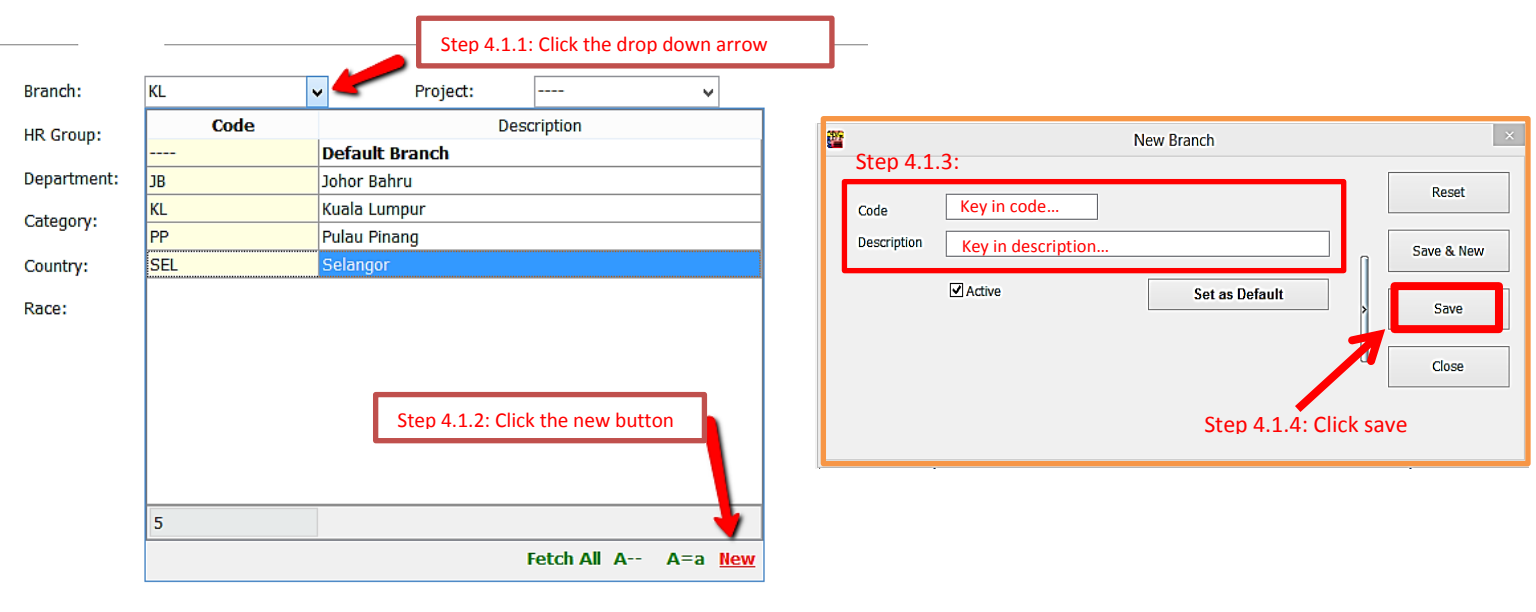

# Step 5: Key in the employee's family details

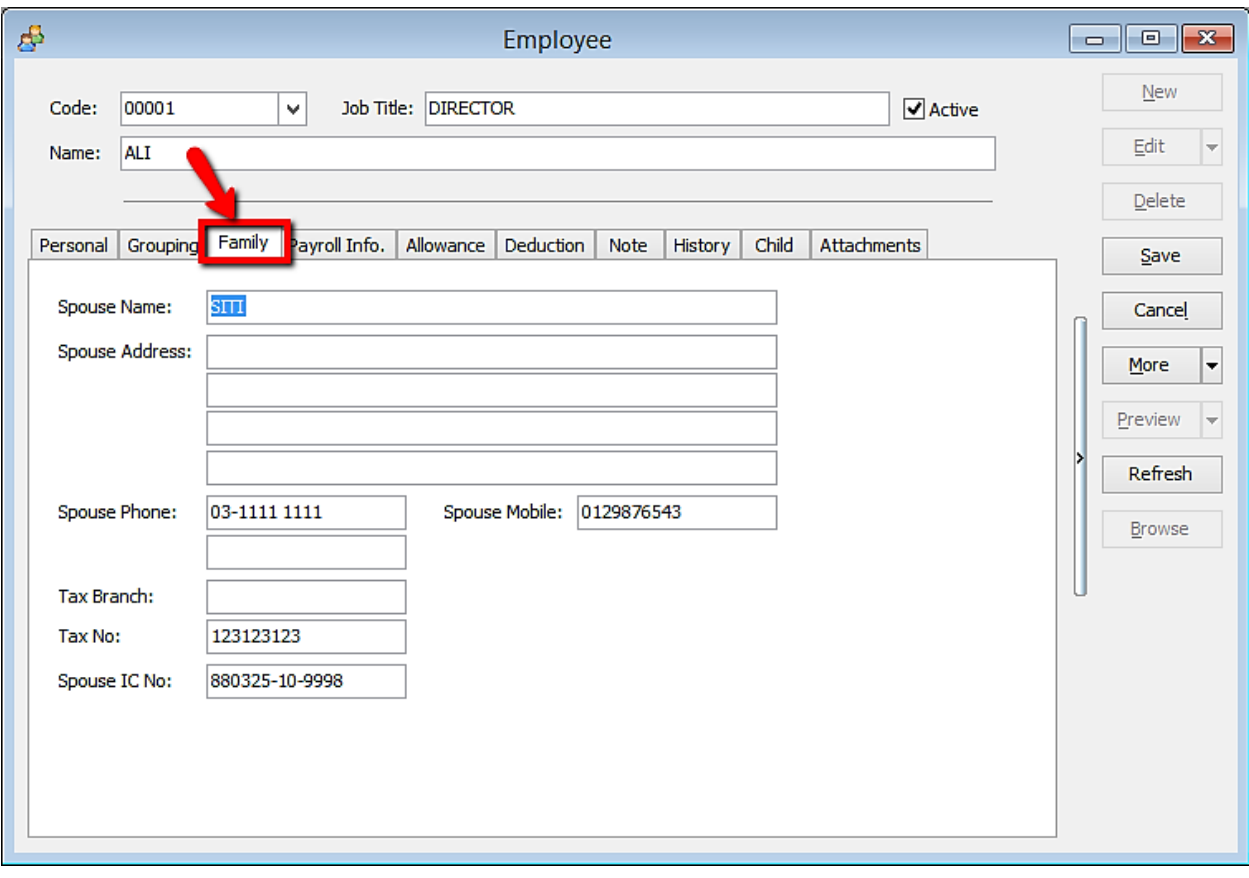

# Step 6: Key in the employee's payroll information

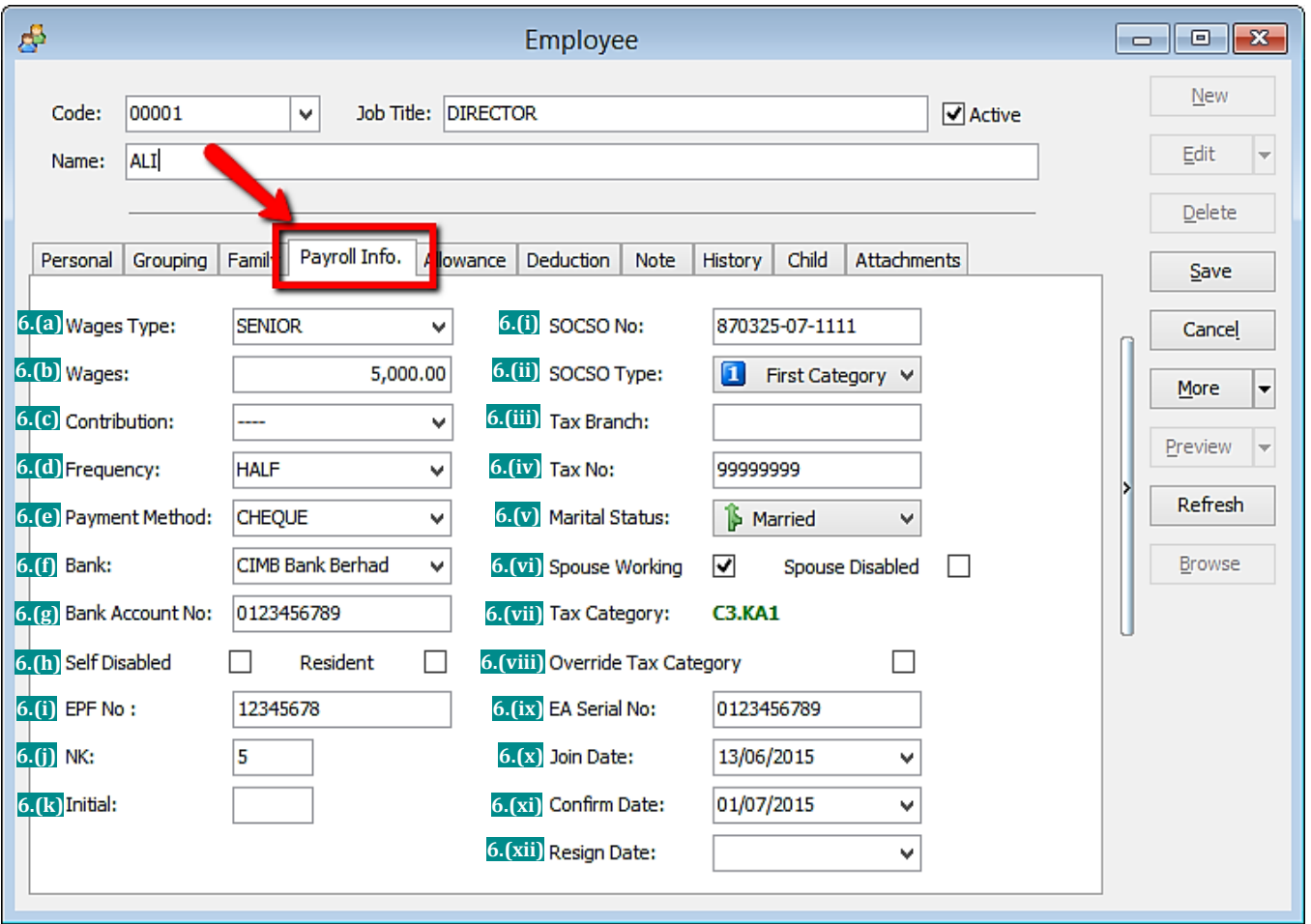

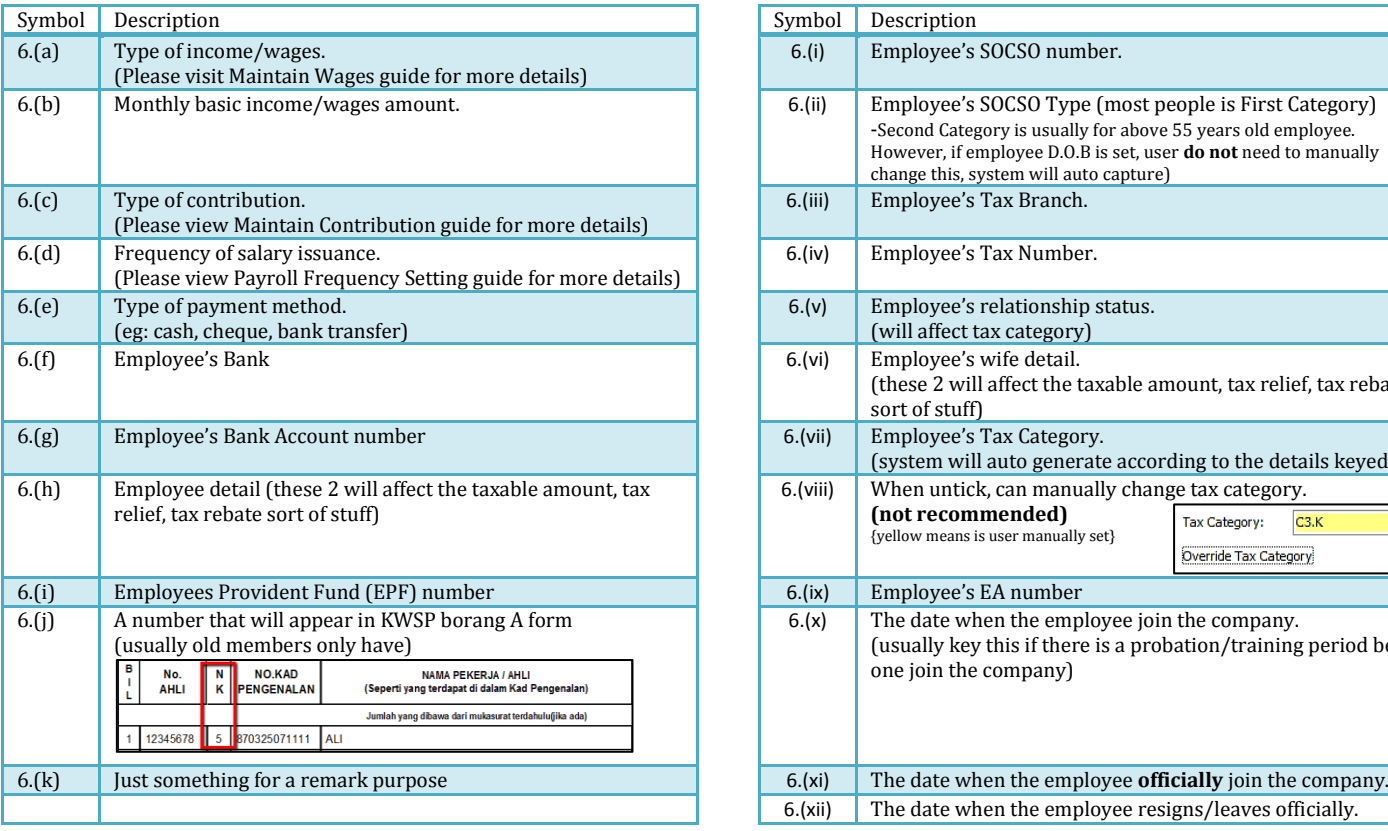

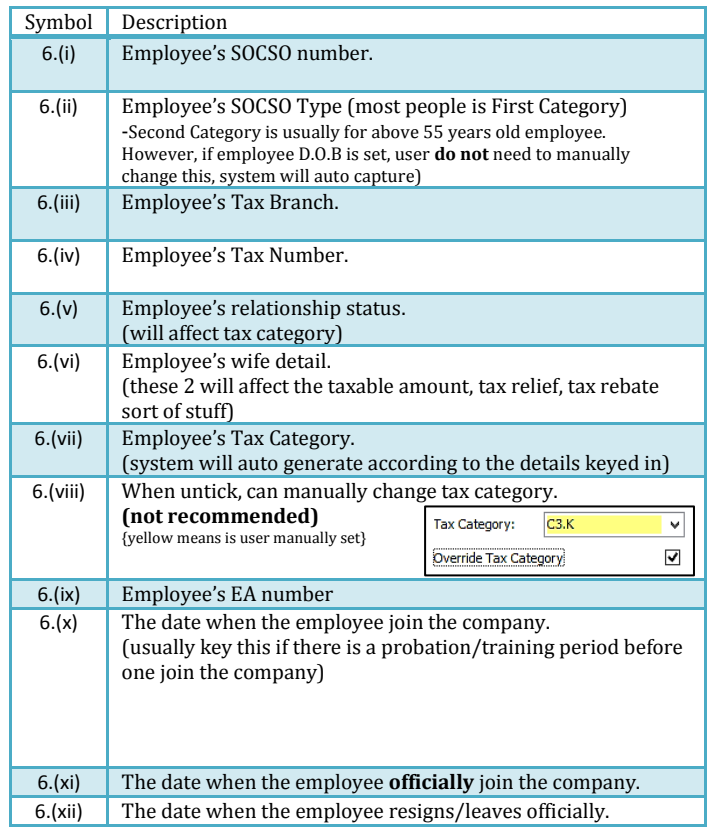

#### Step 7: Key in the employee's monthly fix allowances/deductions

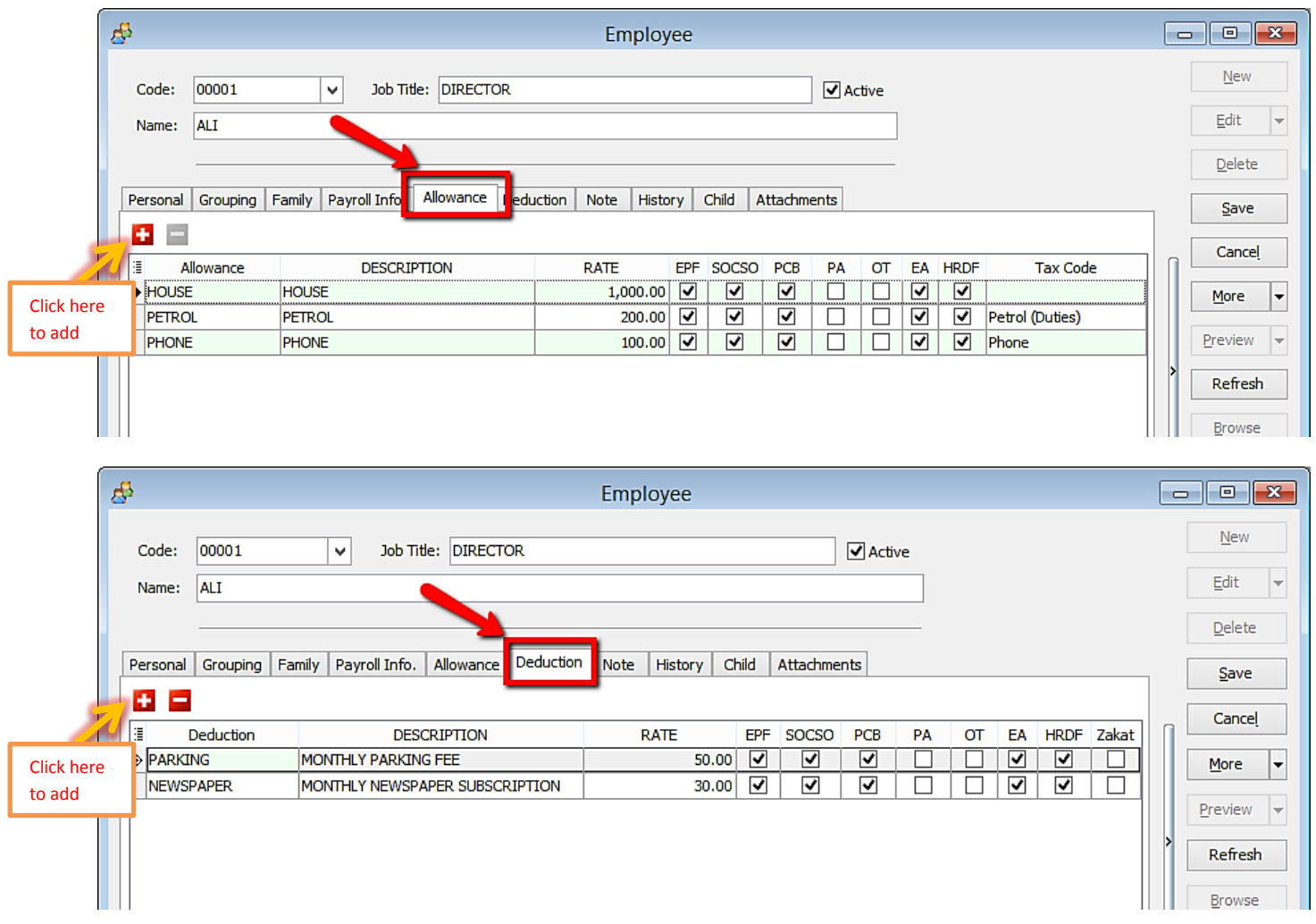

#### Step 7.1: How to create a new allowance/deduction

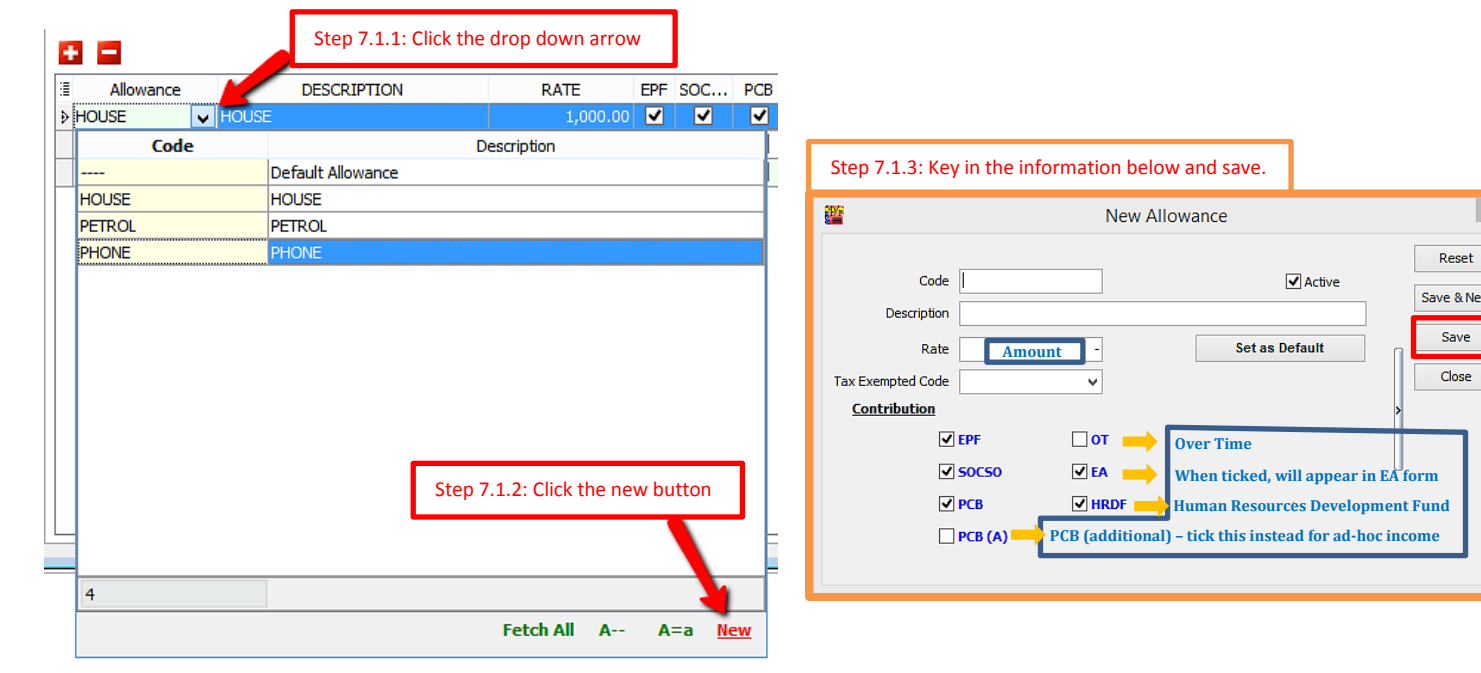

Reset ve & New Save

## Step 8: Add notes/remark and photo for the employee

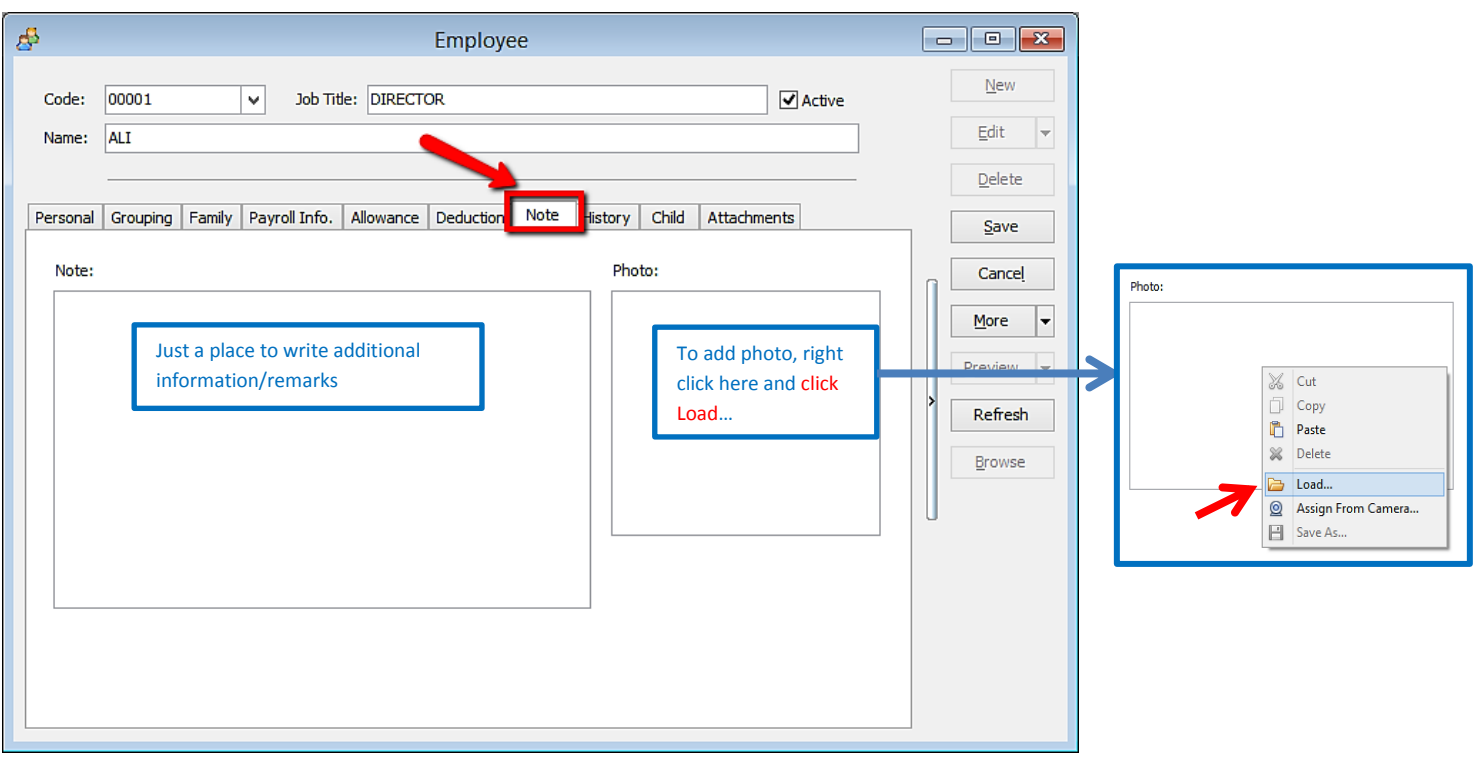

## Step 9: History report of the employee

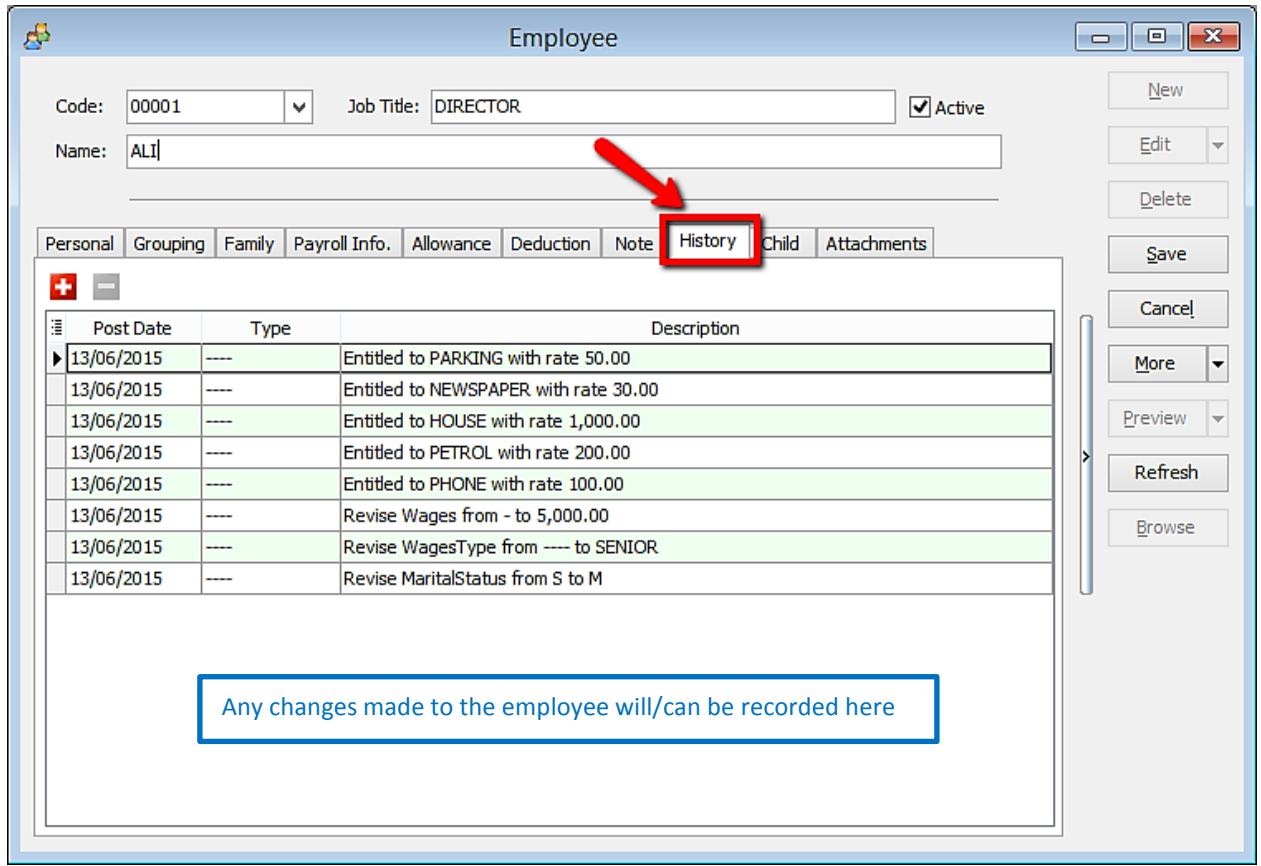

#### Step 10: Add the employee's children information (will affect tax category)

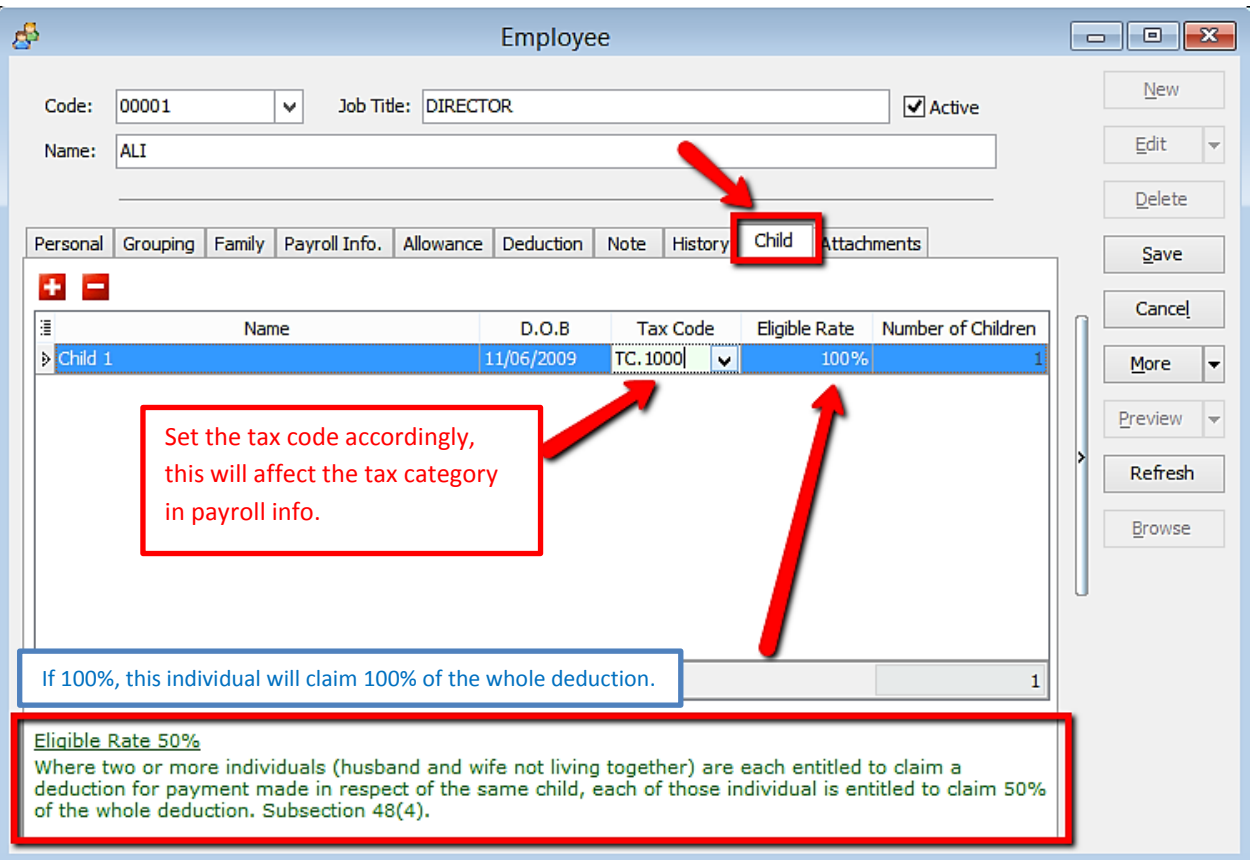

#### Step 11: Add any attachment related to the employee

(eg: resume, curriculum vitae, contract agreement, receipt claims etc)

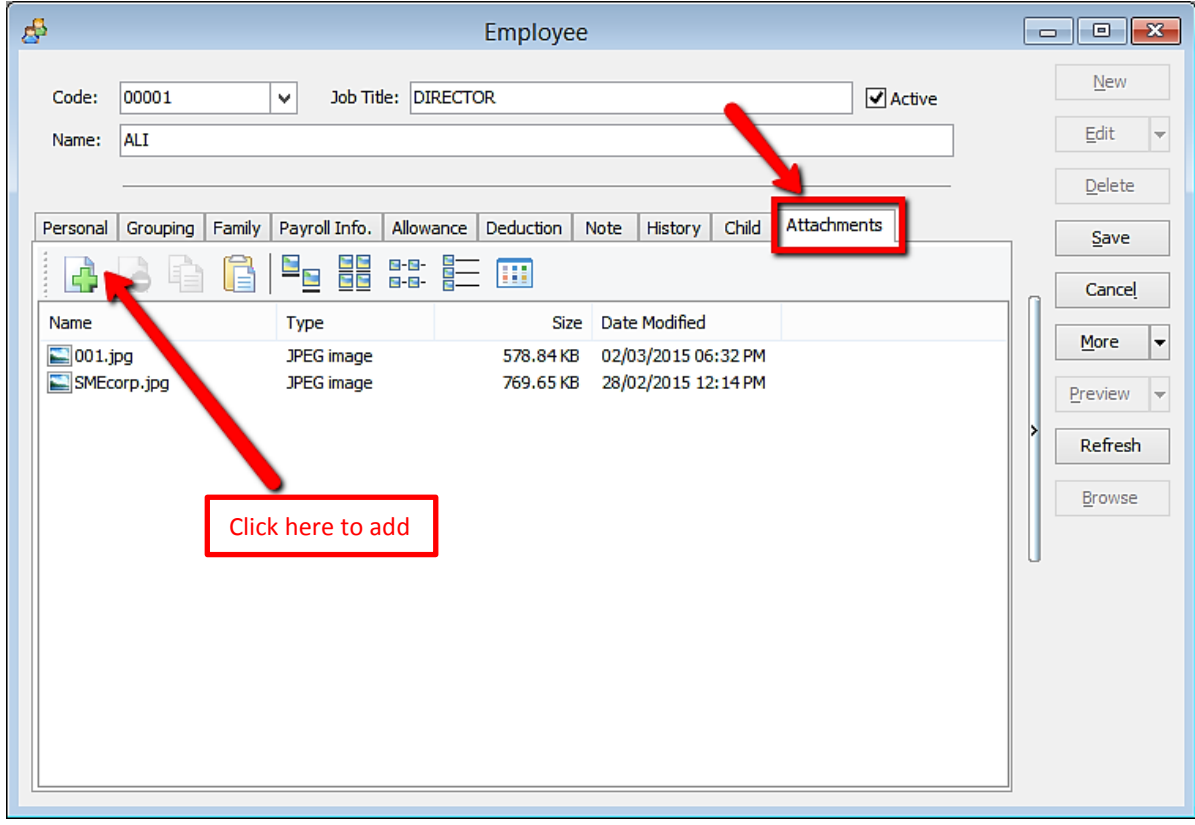